# **Emacs で OCaml を使う**

## **Emacs の起動**

情報メディア教育センターでは Emacs のアイコンをクリックするだけでいい. 多元数理科学研究 科の BSD サーバーでは \emacs と入力する.(最初の \ は端末内に表示させるという設定を避け るため)

#### **Emacs の基本操作**

Emacs を使ったことがなければ、慣れるのに少しかかるが、プログラミングや TeX の編集に最適 なエディタなので,無駄にはならない.

操作には,マウスやカーソルキー以外にコントロールキー (x を同時に押すときは<C-x>と書 く),シフトキー (<S-x>と書く) とメタキー (<M-x>と書く) をベースにしたキー列を利用する.メ タキーパソコンにはないので,Mac ではコマンドキー,PC では Alt キーを使う.

最もよく使うコマンドを以下にまとめた.

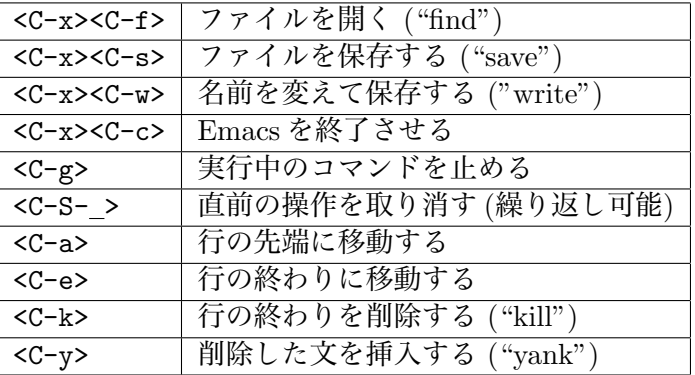

### **設定ファイルの編集**

まず, caml-mode を使えるようにしなければならない.

情報メディア教育センターの計算機では既に使えるようにしてあるが,色が付くようにするた めに、<C-x><C-f>.emacs<ret>でファイルを開き、以下の一行をに追加して下さい.

(require 'caml-font)

保存した後に一日 Emacs を終了させて、もう一回起動すると設定が有効になる.

多元数理科学研究科の計算機 (bsdserver0x) では.emacs.personal に以下の 4 行を加えれば いい.

```
(setq auto-mode-alist (append '(("\\.ml.?$" . caml-mode) auto-mode-alist))
(autoload 'caml-mode "caml" "Major mode for editing Caml code." t)
(autoload 'run-caml "inf-caml" "Run an inferior Caml process." t)
(if window-system (require 'caml-font))
```
上の">>" に気を付けなければならない.">" にすると追加ではなく上書きになる.

### **OCaml を Emacs の中で実行**

Emacs の中で ocaml を実行するために,以下でキー列をを入力する.

```
<M-x>run-caml<ret><ret>
```
これで新しいバッファの中で以下の内容が表われる。

Objective Caml version 3.09.2

#

# の後にプログラムを入れると,そのまま実行される.このモードで使える主なキー列は以下の とおりである.

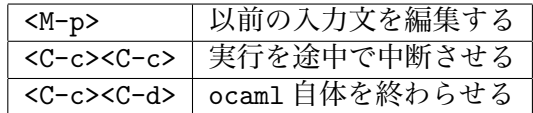

ocaml を直接にシェルで起動することもできるが,そうすると編集機能が使えない.

### **プログラムを編集する**

まず,名前が.ml で終わるファイルを作る.

<C-x><C-f>test.ml<ret>

そのバッファの中でプログラムを書くと,<tab>を押すだけでインデントが自動的に行われる. (構文によって,行を書いてから<tab>を押さないといけない.) また,emacs 21 ではキーワード に色が付く.

編集中のプログラムを一段落ずつ ocaml に実行させることもできる. まず, ocaml を前面に 持ってくる.

 $C-c$  $>C-s$ 

そして、例えば以下の行を書いたら (しはカーソルの位置を表す)

let  $x = 3 * 5$ ;;

今度は次のキー列を入力する (先頭の<C-a>はプログラムの中に戻るため)

 $<$ C-a $>$  $<$ C-c $>$  $<$ C-e $>$ 

そうする実行の結果が ocaml のバッファに表れる.(実行したコードがそちらで表示されないの で,先頭の # だけが見える)

```
# val x : int = 15
```
もしもプログラムにエラーがあれば,カーソルがその位置に移る.

### **ファイルからプログラムを読み込む**

Emacs のバッファからの評価は中々便利であるが,ファイルを丸ごと読み込むこともできる.こ れはトップレベルの機能であり,Emacs を使わなくてもできる.そのとき,Caml は,ファイル の内容があたかも入力ループで入力されたように動作する.

ファイル test.ml の中身は次の通りだとする.

```
let double x = x * 2;; (* double は引数の 2 倍を計算する *)
let y = 10;; (* y を適当な値に *)
y + double y;; <br>
(* これで3倍だ! *)
```
test.ml を読み込む.

```
# #use "test.ml";;
val double : int \rightarrow int = \langlefun>
val y : int = 10- : int = 30
```
このようにファイルからプログラムを読み込む場合は,入力ループで #use "ファイル名";; のように入力すればよい. 出力は、読み込んだプログラムによるものである.